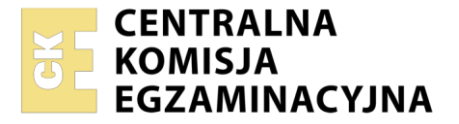

Nazwa kwalifikacji: **Montaż i eksploatacja komputerów osobistych oraz urządzeń peryferyjnych** Oznaczenie kwalifikacji: **E.12** Wersja arkusza: **SG** 

> **E.12-SG-23.01** Czas trwania egzaminu: **60 minut**

#### **EGZAMIN POTWIERDZAJĄCY KWALIFIKACJE W ZAWODZIE Rok 2023 CZĘŚĆ PISEMNA**

## **PODSTAWA PROGRAMOWA 2012**

#### **Instrukcja dla zdającego**

- 1. Sprawdź, czy arkusz egzaminacyjny zawiera 13 stron. Ewentualny brak stron lub inne usterki zgłoś przewodniczącemu zespołu nadzorującego.
- 2. Do arkusza dołączona jest KARTA ODPOWIEDZI, na której w oznaczonych miejscach:
	- − wpisz oznaczenie kwalifikacji,
	- − zamaluj kratkę z oznaczeniem wersji arkusza,
	- − wpisz swój numer PESEL\*,
	- − wpisz swoją datę urodzenia,
	- − przyklej naklejkę ze swoim numerem PESEL.
- 3. Arkusz egzaminacyjny zawiera test składający się z 40 zadań.
- 4. Za każde poprawnie rozwiązane zadanie możesz uzyskać 1 punkt.
- 5. Aby zdać część pisemną egzaminu musisz uzyskać co najmniej 20 punktów.
- 6. Czytaj uważnie wszystkie zadania.
- 7. Rozwiązania zaznaczaj na KARCIE ODPOWIEDZI długopisem lub piórem z czarnym tuszem/ atramentem.
- 8. Do każdego zadania podane są cztery możliwe odpowiedzi: A, B, C, D. Odpowiada im następujący układ kratek w KARCIE ODPOWIEDZI:

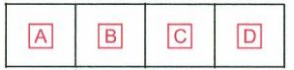

- 9. Tylko jedna odpowiedź jest poprawna.
- 10. Wybierz właściwą odpowiedź i zamaluj kratkę z odpowiadającą jej literą np., gdy wybrałeś odpowiedź "A":

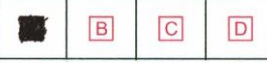

11. Staraj się wyraźnie zaznaczać odpowiedzi. Jeżeli się pomylisz i błędnie zaznaczysz odpowiedź, otocz ją kółkiem i zaznacz odpowiedź, którą uważasz za poprawną, np.

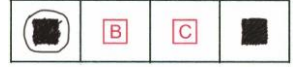

12. Po rozwiązaniu testu sprawdź, czy zaznaczyłeś wszystkie odpowiedzi na KARCIE ODPOWIEDZI i wprowadziłeś wszystkie dane, o których mowa w punkcie 2 tej instrukcji.

#### **Pamiętaj, że oddajesz przewodniczącemu zespołu nadzorującego tylko KARTĘ ODPOWIEDZI.**

*Powodzenia!*

*\* w przypadku braku numeru PESEL – seria i numer paszportu lub innego dokumentu potwierdzającego tożsamość*

# **Zadanie 1.**

Liczba 54321(o) zapisana w systemie heksadecymalnym ma postać

- A. 58D1
- B. A8D1
- C. B1A1
- D. B1A2

# **Zadanie 2.**

Wynikiem działania  $(10101101)_{(2)} - (10100)_{(2)}$  jest

- A.  $10011011_{(2)}$
- B.  $10011001_{(2)}$
- C.  $10010111_{(2)}$
- D.  $10010101_{(2)}$

# **Zadanie 3.**

Na schemacie blokowym przedstawiającym zasadę działania zasilacza liniowego numerem 5) oznaczono

- A. regulator napięcia prądu stałego.
- B. wejście prądu przemiennego.
- C. układ Graetza.
- D. transformator.

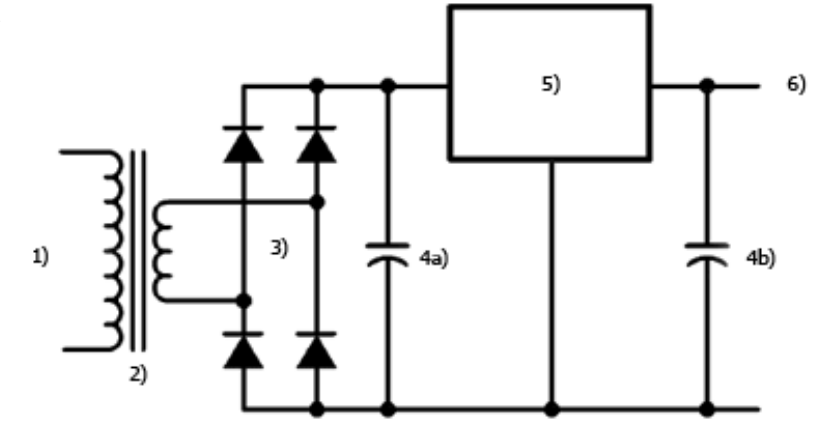

# **Zadanie 4.**

Układ na karcie graficznej, którego zadaniem jest zamiana cyfrowego sygnału generowanego poprzez kartę na sygnał analogowy, który może być wyświetlony poprzez monitor to

- A. RAMBUS
- B. RAMDAC
- C. głowica FM
- D. multiplekser

# **Zadanie 5.**

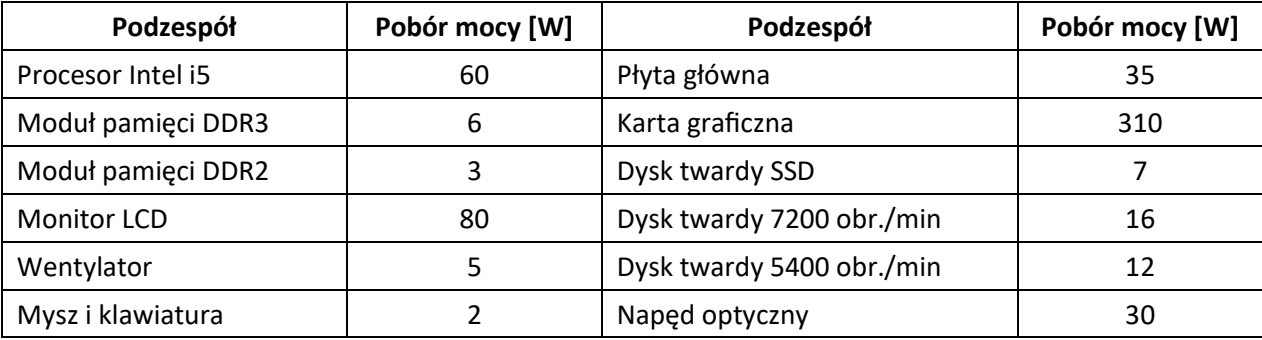

W tabeli przedstawiono pobór mocy poszczególnych podzespołów zestawu komputerowego. Zestaw składa się z:

- płyty głównej,
- procesora,
- 2 modułów pamięci DDR3,
- dysku twardego SSD,
- dysku twardego z prędkością obrotową 7200,
- karty graficznej,
- napędu optycznego,
- myszy i klawiatury,
- wentylatora.

Który zasilacz należy zastosować dla przedstawionego zestawu komputerowego, uwzględniając co najmniej 20% rezerwy poboru mocy?

- A. Zalman ZM600-LX 600W BOX
- B. Corsair VS550 550W 80PLUS BOX
- C. be quiet! 500W System Power 8 BOX
- D. Thermaltake 530W SMART SE Modular BOX

# **Zadanie 6.**

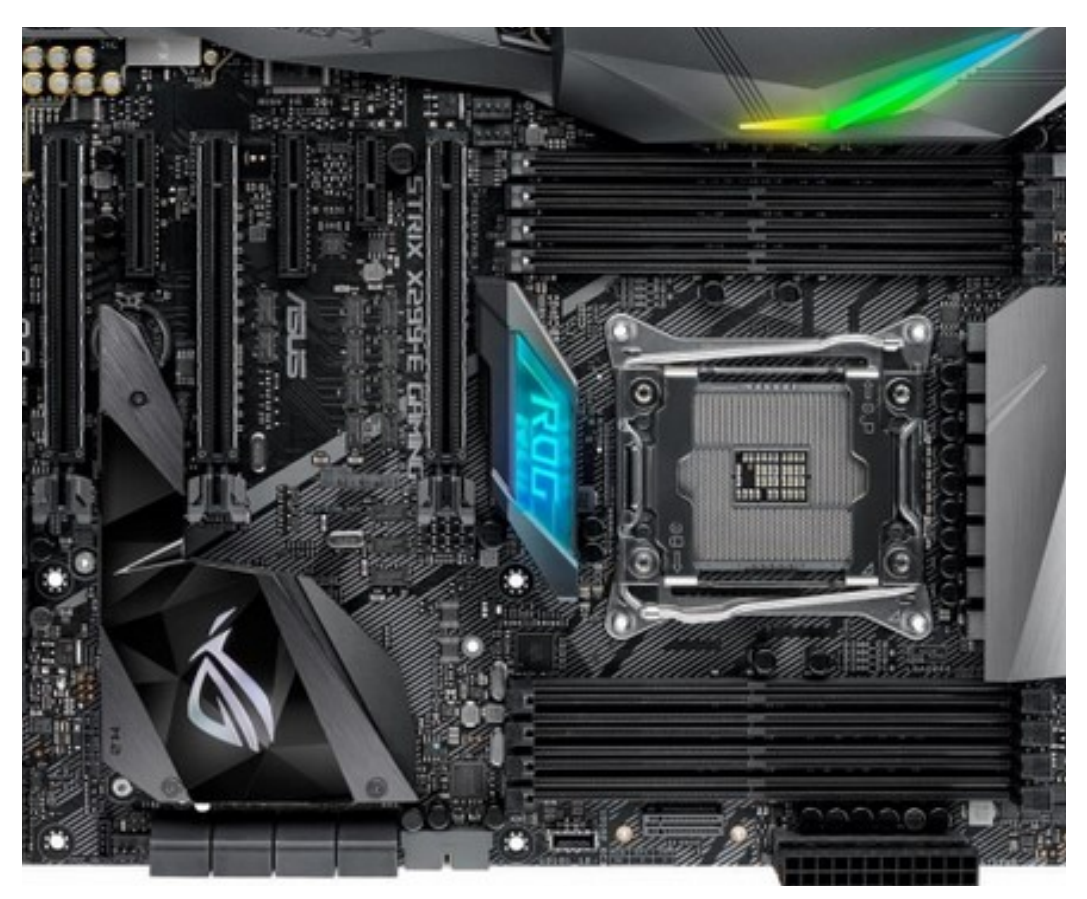

Wskaż procesor współpracujący z przedstawioną płytą główną.

- A. Intel Celeron-430 1.80 GHz, s-755
- B. Intel i5-7640X 4.00 GHz 6 MB, s-2066
- C. AMD Ryzen 5 1600, 3.2 GHz, s-AM4, 16 MB
- D. AMD X4-880K 4.00GHz 4 MB, s-FM2+, 95 W

# **Zadanie 7.**

Przedstawiony moduł pamięci należy zamontować na płycie głównej w gnieździe

- A. DDR
- B. DDR2
- C. SO-RIMM
- D. SO-DIMM DDR4

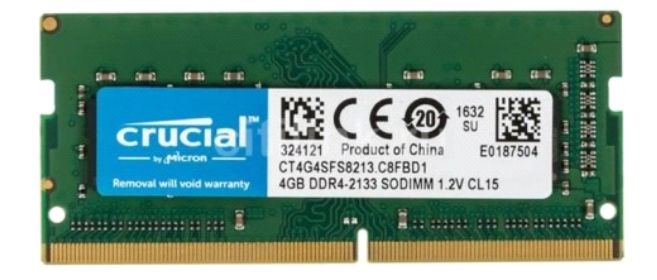

# **Zadanie 8.**

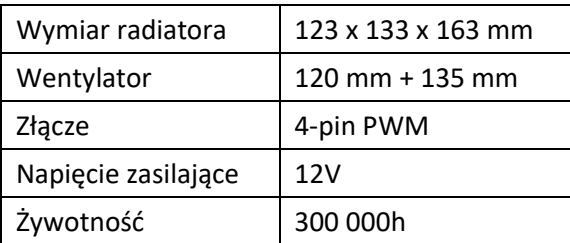

Wskaż złącze, które należy wykorzystać do podłączenia wentylatora, którego parametry przedstawiono w tabeli.

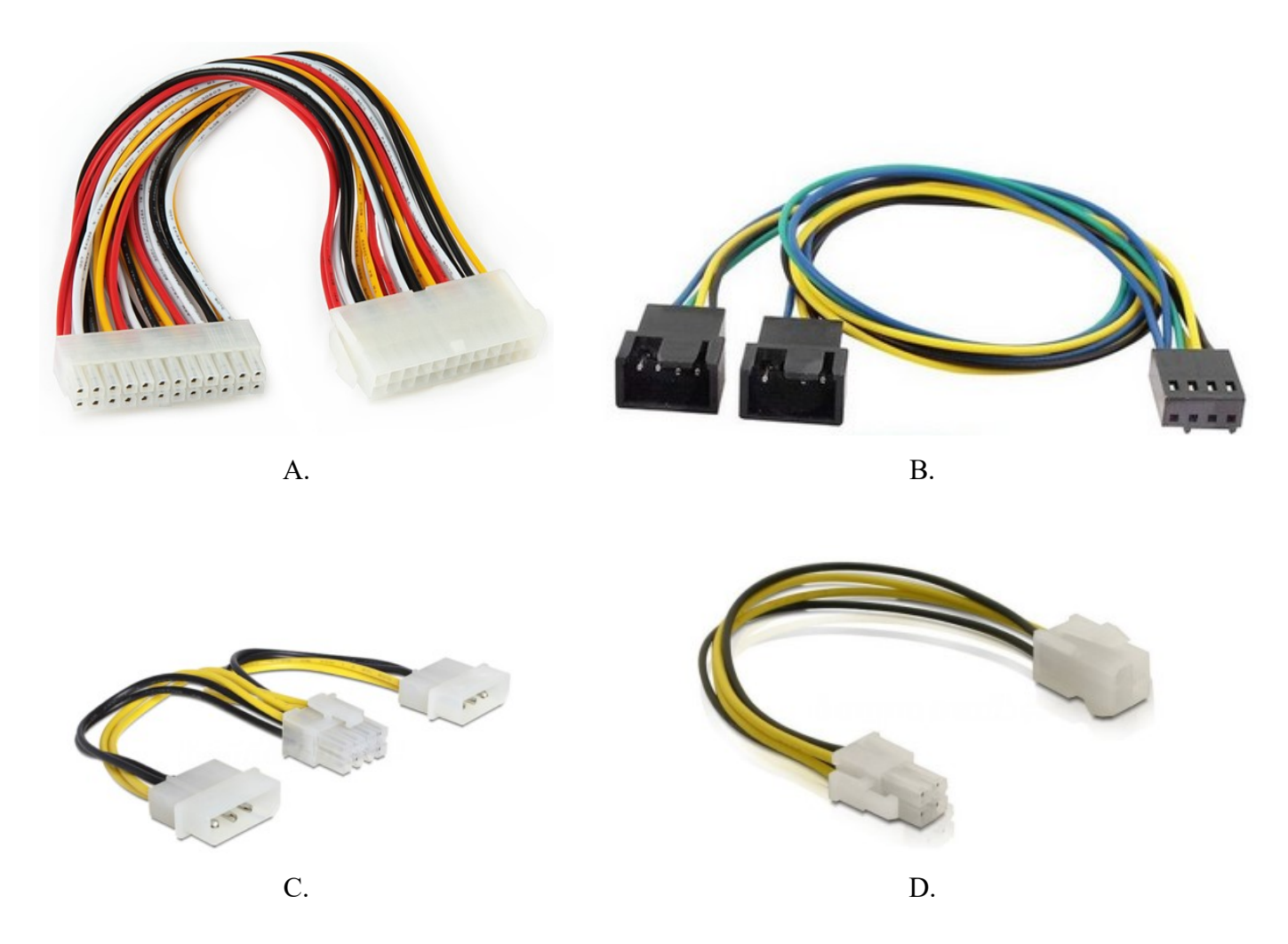

# **Zadanie 9.**

Planując prace modernizacyjne komputera przenośnego, związane z wymianą procesora, należy w pierwszej kolejności

- A. rozkręcić obudowę laptopa i rozpocząć montaż.
- B. zdemontować kartę graficzną, kartę Wi-Fi oraz moduły pamięci RAM.
- C. sprawdzić typ gniazda procesora oraz specyfikację techniczną płyty głównej.
- D. zakupić znacząco wydajniejszy procesor pasujący do gniazda na płycie głównej.

# **Zadanie 10.**

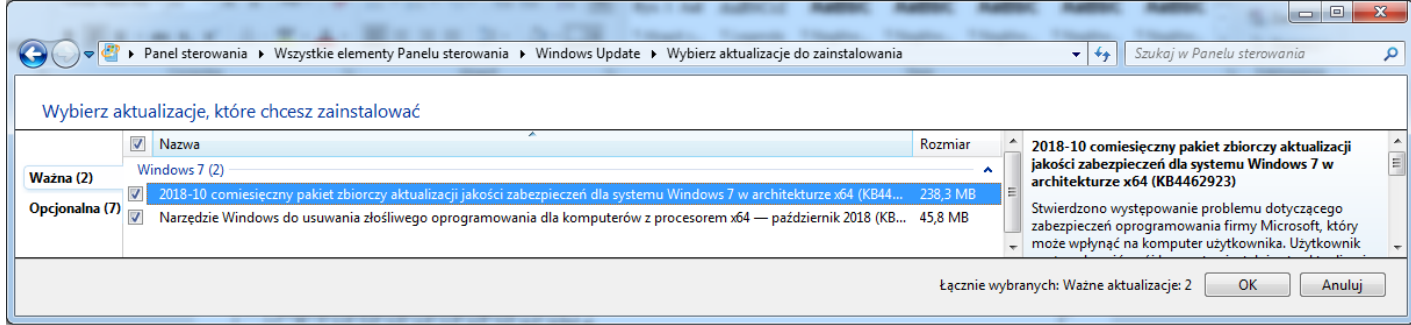

Głównie które aktualizacje zostaną zainstalowane po kliknięciu na przycisk OK prezentowany na zrzucie ekranu?

- A. Zwiększające bezpieczeństwo, prywatność i niezawodność systemu.
- B. Związane z podniesieniem komfortu pracy z komputerem.
- C. Dotyczące sterowników lub nowego oprogramowania.
- D. Rozwiązujące problemy niekrytyczne systemu.

#### **Zadanie 11.**

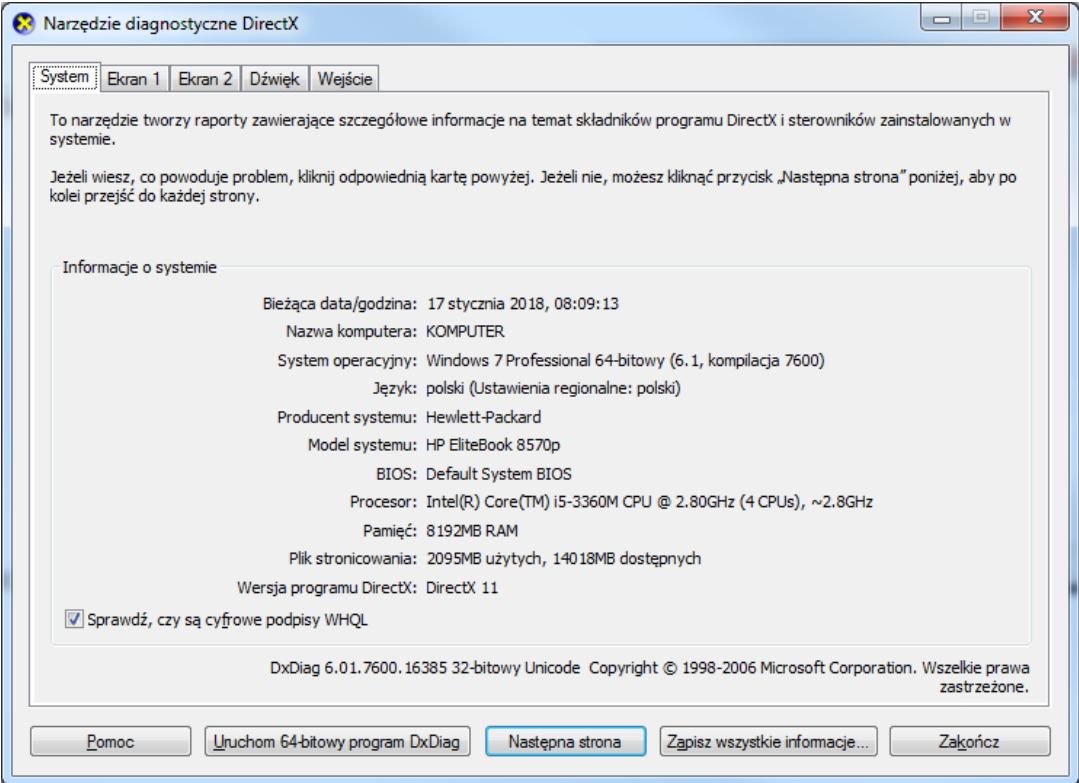

Aby uruchomić przedstawione narzędzie systemu Windows, należy użyć polecenia

- A. nmon
- B. dxdiag
- C. taskmgr
- D. msconfig

# **Zadanie 12.**

Jaką funkcję pełni polecenie *tee* w systemie Linux?

- A. Wyświetla zbiory dyskowe zapisane w postaci drzewa katalogów.
- B. Wyświetla zawartość pliku tekstowego podanego jako argument polecenia.
- C. Pobiera dane ze strumienia i zapisuje wynik do pliku tekstowego w katalogu */home*.
- D. Pobiera dane ze strumienia wejściowego i wysyła je do strumienia wyjściowego oraz plików.

## **Zadanie 13.**

Które polecenie systemu Linux służy do wyświetlenia informacji o zainstalowanych podzespołach?

- A. *chsh*
- B. *lshw*
- C. *mkfs*
- D. *xrandr*

## **Zadanie 14.**

Do usunięcia elementu Wszystkie programy z prostego Menu Start systemu Windows należy wykorzystać przystawkę

- A. *lusrmgr.msc*
- B. *azman.msc*
- C. *gpedit.msc*
- D. *ciadv.msc*

## **Zadanie 15.**

Programem wykorzystywanym w systemie Linux do odtwarzania muzyki jest

- A. *Leafpad*
- B. *Banshee*
- C. *BlueFish*
- D. *LibreOffice*

# **Zadanie 16.**

Rodzajem złośliwego oprogramowania będącego programem rezydentnym, który działa, wykonując konkretną operację, nie powiela się przez sieć, a jedną z jego metod jest samoreplikacja aż do wyczerpania pamięci komputera, jest

- A. Wabbit
- B. Rootkit
- C. Stealware
- D. Backdoor

# **Zadanie 17.**

Głównym celem realizowanej przez program antywirusowy funkcji ochrony przed *ransomware* jest zapewnienie zabezpieczenia systemu przed zagrożeniami

- A. wyświetlającymi w natrętny sposób niepożądane reklamy.
- B. szyfrującymi dane oraz domagającymi się okupu za ich odblokowanie.
- C. podmieniającymi strony startowe przeglądarek i dodającymi paski narzędzi.
- D. wykorzystującymi błędy w oprogramowaniu do przejęcia kontroli nad systemem.

# Strona 7 z 13 Więcej arkuszy znajdziesz na stronie: arkusze.pl

# **Zadanie 18.**

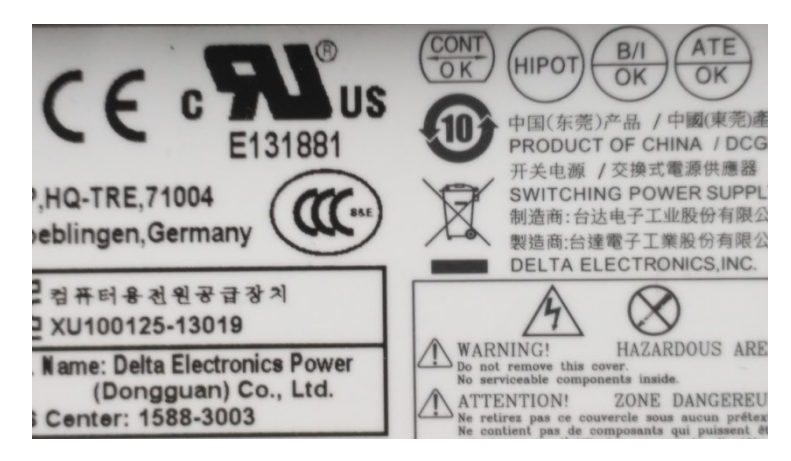

Symbole i oznaczenia znajdujące się na zamieszczonej tabliczce znamionowej podzespołu informują między innymi o tym, że produkt jest

- A. wykonany z aluminium i w pełni nadaje się do recyclingu.
- B. przyjazny dla środowiska na etapie produkcji, użytkowania i utylizacji.
- C. szkodliwy dla środowiska i nie może być wyrzucany wraz z innymi odpadami.
- D. niebezpieczny i może emitować nadmierny hałas podczas pracy zestawu komputerowego.

#### **Zadanie 19.**

Kiedy wygasa autorskie prawo majątkowe dotyczące programu komputerowego, stworzonego przez kilku programistów, którzy jako jego autorzy podpisali aplikację swoimi imionami i nazwiskami?

- A. Po 70 latach od śmierci współtwórcy, który przeżył pozostałych.
- B. Po 50 latach od śmierci współtwórcy, który przeżył pozostałych.
- C. Po 70 latach od daty śmierci współtwórcy, który zmarł najwcześniej.
- D. Po 50 latach od daty śmierci współtwórcy, który zmarł najwcześniej.

## **Zadanie 20.**

Które cechy ma licencja bezpłatnego oprogramowania zwana *freemium*?

- A. Daje możliwość zyskania dodatkowych funkcjonalności po wykupieniu wersji premium.
- B. Regularnie emituje prośby o wniesienie dobrowolnego datku na określony cel charytatywny.
- C. Okresowo lub przy każdym uruchomieniu programu wyświetla komunikat zachęcający do dokonania dobrowolnej opłaty na rzecz instytucji edukacyjnych.
- D. Daje nieograniczone prawo do użytkowania i rozpowszechniania oryginalnego lub zmodyfikowanego programu, pod warunkiem podania informacji o autorze.

#### **Zadanie 21.**

Wskaż urządzenie, które należy wykorzystać do połączenia drukarki wyposażonej w interfejs Wi-Fi z komputerem stacjonarnym bez interfejsu Wi-Fi, ale z interfejsem USB.

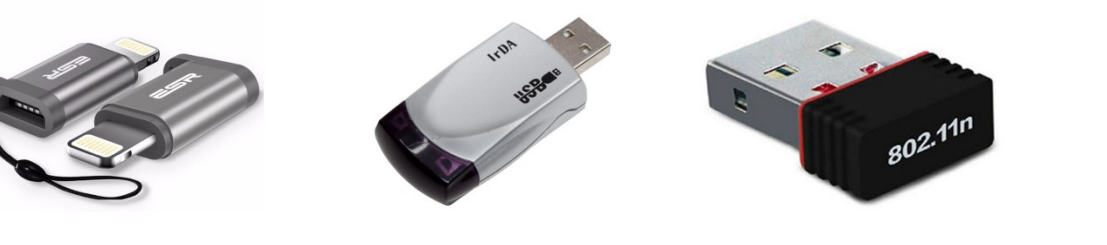

A. B. B. C. D.

Strona 8 z 13 Więcej arkuszy znajdziesz na stronie: arkusze.pl

# **Zadanie 22.**

Urządzeniem peryferyjnym wykorzystywanym w fabrykach odzieżowych do wycinania elementów ubrań jest ploter

- A. atramentowy.
- B. solwentowy.
- C. kreślący.
- D. tnący.

# **Zadanie 23.**

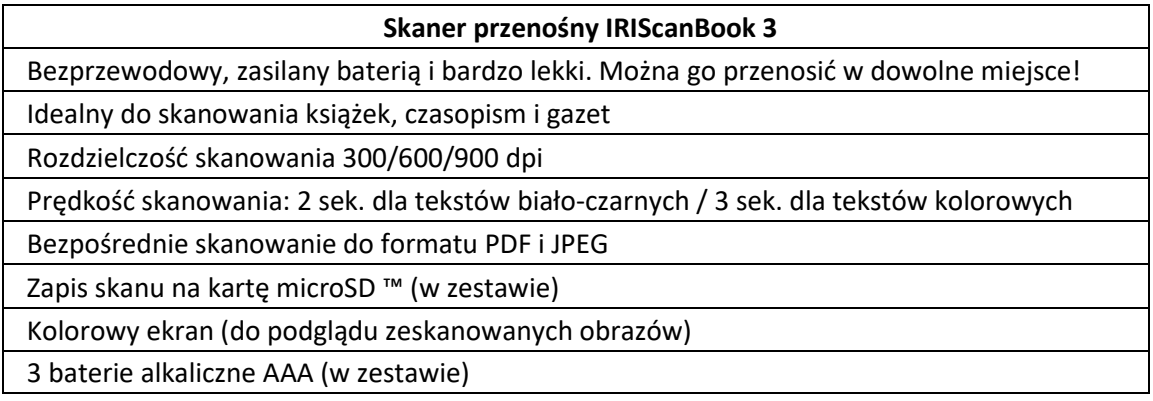

Aby przygotować do pracy skaner, którego opis zawarto w tabeli, należy w pierwszej kolejności

- A. podłączyć ładowarkę i całkowicie naładować akumulator.
- B. podłączyć skaner do komputera za pomocą kabla Ethernet.
- C. włożyć baterię i kartę pamięci do odpowiedniego gniazda skanera.
- D. włączyć urządzenie i rozpocząć bezpośrednie skanowanie do formatu PDF.

## **Zadanie 24.**

Aby za pomocą złącza DE-15F podłączyć przedstawiony projektor do laptopa, należy wykorzystać gniazdo oznaczone numerem

- A. 1
- B. 2
- C. 5
- D. 6

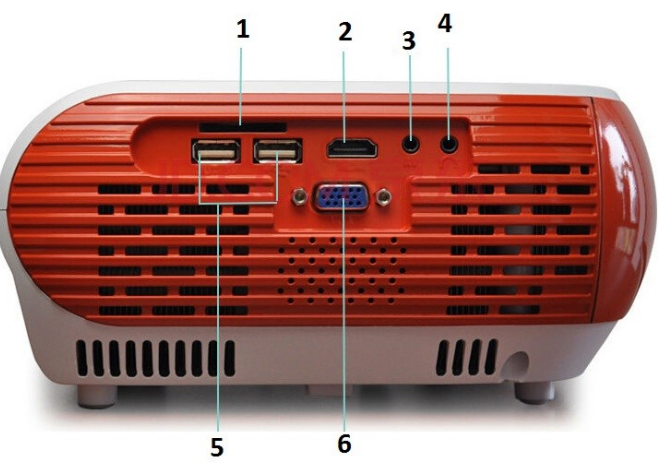

# **Zadanie 25.**

Papier termotransferowy to materiał eksploatacyjny stosowany w drukarkach

- A. atramentowych.
- B. rozetkowych.
- C. igłowych.
- D. 3D.

# **Zadanie 26.**

Przedstawiona czynność jest związana z eksploatacją drukarki

- A. termicznej.
- B. atramentowej.
- C. sublimacyjnej.
- D. termotransferowej.

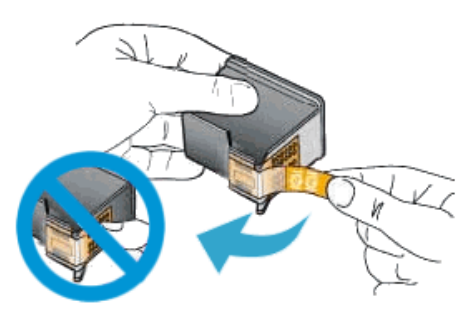

# **Zadanie 27.**

Najlepszym narzędziem służącym do podgrzania znajdującego się na karcie graficznej elementu SMD, który ma zostać usunięty, jest

- A. tester płyt głównych.
- B. klasyczny odsysacz cyny.
- C. lutownica z cyną i kalafonią.
- D. stacja lutownicza z modułem Hot Air.

# **Zadanie 28.**

Narzędziem stosowanym do osadzania w trudno dostępnych miejscach niewielkich rozmiarowo elementów, takich jak na przykład zworki, jest

- A. pęseta.
- B. wkrętak.
- C. klucz nasadowy.
- D. zaciskarka wtyków.

# **Zadanie 29.**

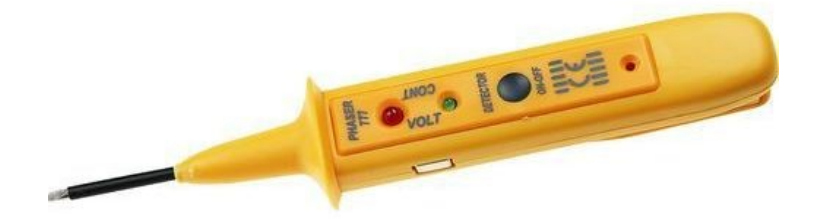

Przedstawione narzędzie podczas naprawy zestawu komputerowego przeznaczone jest do

- A. wyginania oraz zaciskania metalowych płaszczyzn.
- B. czyszczenia elementów elektronicznych z resztek pasty i topników.
- C. zaciskania wtyków, obcinania i ściągania izolacji z przewodów elektrycznych.
- D. podstawowych testów elementów elektronicznych, takich jak diody, tranzystory lub rezystory.

# Strona 10 z 13 Więcej arkuszy znajdziesz na stronie: arkusze.pl

# **Zadanie 30.**

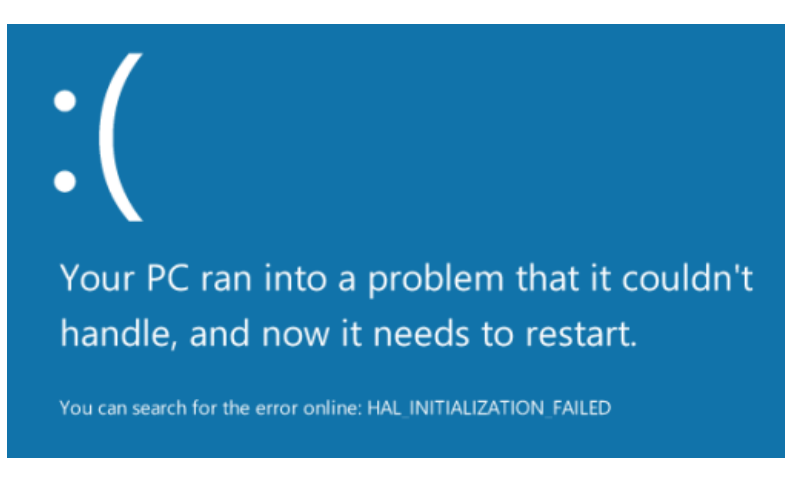

Zamieszczony komunikat tekstowy wyświetlony na ekranie komputera z zainstalowanym systemem Windows wskazuje na

- A. źle skojarzone aplikacje domyślne.
- B. brak włączonej Zapory systemowej.
- C. błędną konfigurację adresu IP karty Wi-Fi.
- D. stare lub uszkodzone sterowniki sprzętowe.

## **Zadanie 31.**

W przypadku zalania układu elektronicznego klawiatury słodkim napojem należy natychmiast odłączyć ją od zestawu komputerowego, a następnie

- A. zdemontować każdy z klawiszy, przesmarować elementy ruchome smarem łożyskowym i podłączyć klawiaturę do komputera.
- B. przeczyścić całą klawiaturę w alkoholu izopropylowym i pozostawić na 24 h do wyschnięcia.
- C. wypłukać klawiaturę w wodzie destylowanej z detergentem i podłączyć ją do komputera.
- D. zdemontować klawisze i pozostawić do wyschnięcia na minimum 48 h.

## **Zadanie 32.**

Której komendy wiersza polecań z *opcji zaawansowanych* naprawy systemu Windows należy użyć, aby naprawić uszkodzony MBR dysku?

- A. *repair mbr*
- B. *convert mbr*
- C. *rebuild /mbr*
- D. *bootrec /fixmbr*

## **Zadanie 33.**

Wskaż nazwę programu stosowanego w systemie Linux do przekrojowego monitorowania parametrów, między innymi takich jak obciążenie sieci, zajętość systemu plików, statystyki partycji, obciążenie CPU czy statystyki IO.

- A. *quota*
- B. *totem*
- C. *nmon*
- D. *samba*

# **Zadanie 34.**

Na stronie wydrukowanej w drukarce atramentowej pojawiają się smugi, kropki, kleksy i plamy. Aby rozwiązać problemy z jakością wydruku, należy

- A. odinstalować i ponownie zainstalować sterownik drukarki.
- B. wyczyścić i wyrównać lub wymienić pojemniki z tuszem.
- C. stosować papier według zaleceń producenta.
- D. wyczyścić układ optyki drukarki.

## **Zadanie 35.**

W tablecie graficznym bez wyświetlacza pióro nie ustala położenia kursora ekranowego, można jedynie korzystać z jego końcówki do przesuwania kursora ekranowego oraz klikania. Wskaż możliwą przyczynę nieprawidłowej pracy urządzenia.

- A. Uszkodzona bateria zainstalowana w tablecie.
- B. Zainstalowany niepoprawny sterownik urządzenia.
- C. Uszkodzone przyciski znajdujące się na panelu monitora.
- D. Zwiększono wartość parametru regulującego nacisk końcówki.

## **Zadanie 36.**

Narzędziem systemu Linux OpenSUSE dedykowanym między innymi do zarządzania systemem jest

- A. Monitor systemu.
- B. Menedżer zadań.
- C. System Log.
- D. YaST.

# **Zadanie 37.**

Która przystawka MMC systemu Windows umożliwia przegląd systemowego Dziennika zdarzeń?

- A. *devmgmt.msc*
- B. *eventvwr.msc*
- C. *certcmpl.msc*
- D. *fsmgmt.msc*

## **Zadanie 38.**

Aby odzyskać dane ze sformatowanego dysku twardego, należy wykorzystać program

- A. RECUVA
- B. CDTrack Rescue
- C. Acronis True Image
- D. CD Recovery Toolbox Free

## **Zadanie 39.**

Aby zapewnić możliwość odzyskania ważnych danych, należy regularnie

- A. sprawdzać integralność danych na dysku.
- B. nie wykonywać defragmentacji dysku.
- C. używać programu antywirusowego.
- D. tworzyć kopie danych.

# **Zadanie 40.**

Aby w edytorze *Regedit* przywrócić stan rejestru systemowego za pomocą wcześniej utworzonej kopii zapasowej, należy użyć funkcji

- A. Importuj.
- B. Eksportuj.
- C. Kopiuj nazwę klucza.
- D. Załaduj gałąź rejestru.